# **Release notes for Personal AVI Editor**

Shareware version

# **Contents**

- Introduction
- Known problems
- Problems with installation
- Language
- Problems with the program
- Problems with video playback
- How to contact FlickerFree Multimedia Products

## **Introduction**

Thank you for trying **Personal AVI Editor**. **Personal AVI Editor** is an easy-to-use video editing program. Please read the tutorial for Personal AVI Editor located in the Motorsports Action! group in the Program Manager and make use of the on-line help. *Please enjoy!*

## **Known problems**

Personal AVI Editor has the following two known problems:

1) On slow machines or when a preview is very complicated the preview function sometimes stops due to task-overload. To solve this, close the preview window and rerun the preview command. Also, if you have this problem you should wait until disk activity stops, before using preview.

2) If you record a video clip or an audio clip and stores it in a file that is already imported to the project the cache will not be updated. To solve this, avoid overwriting files already imported to the project or save the project to a file and reload the project.

# **Problems with the installation**

The list below is provided to assist you if problems with the installation should arise:

#### **When the installation is started from the DOS prompt, you receive the error, "Unable to start Windows - Please run SETUP from Windows Program Manager..."**

1) You have attempted to start the SETUP program from a DOS-window inside Windows - This simply cannot be done.

2) You have started the SETUP-program from DOS, but the Windows directory is not included in the PATH statement.

3) You have started the SETUP-program from DOS, but you have renamed the command (win.com) to start Windows.

These problems can be solved by starting Windows; from the menu line choose **File** and then choose **Run**. Type in the drive which represents your diskette drive e.g. **A:\** followed by **setup.exe** (e.g. **A:\setup.exe**) and then follow the instructions on the screen.

**The installation program will not copy files to the hard disk.**

1) You do not have enough free space on the hard disk. Clean up the hard disk by removing unwanted or unneeded files and directories and try again.

2) You do not have enough memory available for Windows: As the installation program doesn't use a lot of memory, it's probably due to another program that has not completely removed itself from the memory. Close Windows, reset your machine, start Windows and try again.

3) You have copied the files to the harddisk prior to using the installation program. This is fine as long as you copy the files to a directory with the name "BIN" in the root of the harddisk. The Video for Windows files must be located in the "BIN\VFW" directory. If this doesn't help, try to install the program directly from the diskettes.

#### **The installation program can not create a group in the Program Manager**

1) Another program is using the Program Managers DDE-exchange.

2) You are using another menu-program besides Program Manager that does not support the creation of groups via DDE-exchange.

In both instances you should manually create a program group. From the Program Manger menu bar choose, **File**, **New...,** then mark **Program Group** and type **MOTORSPORTS ACTION!** as the description. Then choose **File**, **New...,** then mark **Program Item** and type the text from the table below (remember that under *Command line* and *Working directory "*C:\" is just an example of the most common drive letter for the harddisk, be sure that the drive letter you choose represents the harddisk in your system).

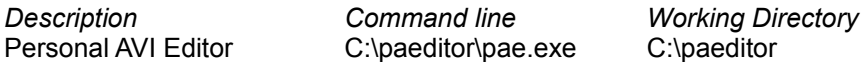

## **Language**

**MOTORSPORTS ACTION!** can be excecuted in several languages, in this edition it is in Danish and English. The language that is applied here depends on the language setup in the Control Panel. To change the language from English to Danish, click the icon "International" from within the Control Panel, choose the box language and choose "Danish". Otherwise this edition of **Personal AVI Editor** will remain in English.

## **Problems with the program**

**Personal AVI Editor** have been rigorously tested for errors, on a variety of different types of machines. Problems with programs should therefore be contained to visual problems and not running problems. Please consider the advices given below before reporting an error.

#### **A program does not start**

- If the installation is complete then it's possible that the program file that has been erased. It will be necessary to install the program over again.

#### **A program is showing strange colors**

- You are using a driver under 256 color resolution - Change to a driver with at least 256 colors. - You are using a driver special to your video card, but it's not the latest version, change to the Microsoft 256 color driver, if this solves your problem then find a newer driver that support your video card.

#### **A program slightly changes colors, when it shows a video clip**

- This happens when your video card is set to only 256 colors: Every picture button and the video clip is using 256 colors and has to share the colors. When using a 256 color driver, the video clip is shown in the correct colors and the buttons in the best color scheme posible. This problem can be solved by using a driver with 32768 colors or more.

## **Problems with video playback**

#### **Colors in other programs change, when viewing a video clip**

- This happens when your video card is set to only 256 colors. This problem can be solved by using a driver with 32768 colors or more.

- As an alternative you can maximize the program window, so other programs will be hidden by the program.

#### **Playing a video clip starts fine, but stops while playing**

- This can be caused by the sound card taking to much time to play sound, disallowing Video for Windows enough time to prepare the video image. Remove your sound card drivers temporarily and see if this solves the problem, if so obtain newer sound card drivers.

#### **A video clip appears to be choppy**

- Use the Video for Windows provided with **Personal AVI Editor**: The version provided (version 1.1e) is faster than the previous versions (1.0, 1.1 and 1.1a).

- The smoothness of a video clip, depends on the speed of the machine and setup. Always use the latest version of any of the drivers currently being used. Be sure to take advantage of the interrupt and DMA possibilities on all adapter cards within your computer (if your adapter cards have the possibility of DMA and non-DMA then use them with DMA even though it may be easier to install them without - the fastest application is through DMA).

- If you're unable to obtain optimal performance when running the program in 32768 color or more, then try to change to 256 colors. Most video cards on the market are significally faster in 256 color mode and the video decompressor has an easier job when decompressing to 256 colors.

# **How to contact FlickerFree Multimedia Products**

If you have comments regarding the **Personal AVI Editor**, we would like to hear from you. Please send your comments via e-mail to

## **flickfre@inet.uni-c.dk**

or by sending a letter to

**FlickerFree Multimedia Products A/S (Jan Brøndum A/S) Hobrovej 479 Postbox 7115 DK-9200 Aalborg SV Denmark**

Please remember to include the version number of **Personal AVI Editor** and if you are using the shareware version or the registred/commercial version.

## **REMARK:**

You can only use these addresses for comments (positive or negative) and suggestions - NOT for support questions! Help regarding the installation is found in this document and help for the programs is found in the on-line help (F1).